# **Distributed Systems parts labeling**

## *Aim of the tool:*

Formatting of the output drawings was always time consuming procedure. Aim of the tool is – to allow user to setup parameters of the labels to re-use this label styles repeatedly. Wide range of settings allows precise formatting of the labels.

## *Workflow:*

User runs the command from toolbar or from menu. In the right button menu there is an option "Properties", which brings up dialog window for properties set-up.

When settings are saved, user picks first (starting point of leader) and second point (position of label). Then procedure can be repeated without changing settings.

### *Interface:*

Properties dialog window:

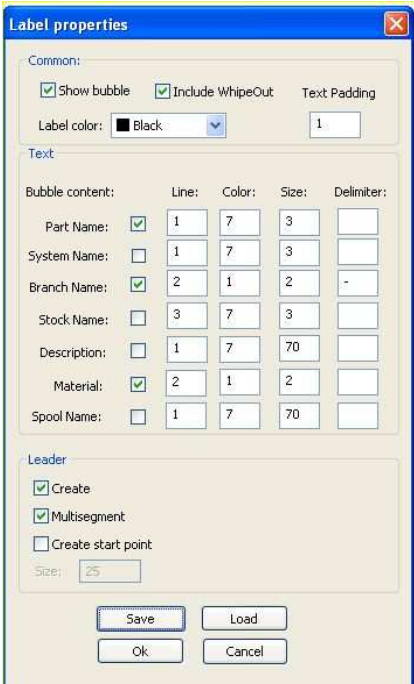

# *Description of options:*

User can show or suppress bubble around the label, include WipeOut or not , set color of the bubble and set a gap between label text and bubble:

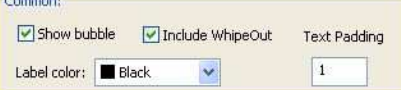

Label can have bubble or not, leader can be single or multisegment and can have a start point (filled circle) of predefined size:

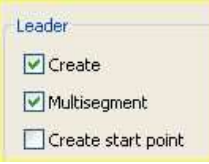

Contents of the label also can be formatted. 7 parameters are available for the label:

- Part name
- System name
- Branch name
- Stock name
- Description
- Material
- Spool name

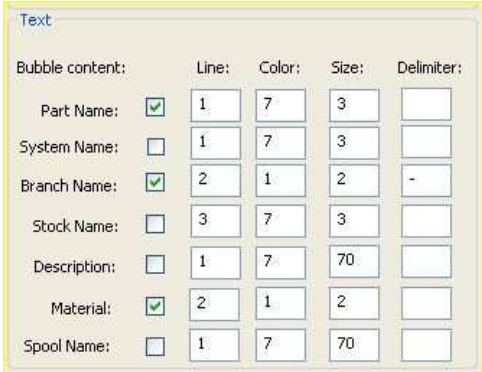

All 7 parameters can be arranged into 3 lines (max). Each text line can have own text size and color. When several parameters are combined in one line, they can be separated by pre-defined delimiter ( field "Delimiter).

Example: Label with parameters , shown above will look so :

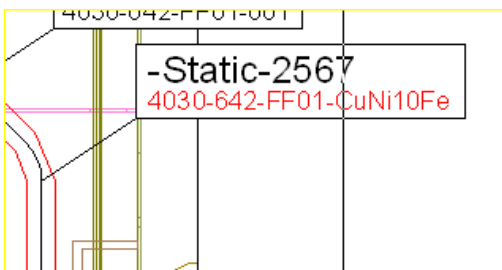

Label style can be saved in any location on disk or in the network (button "Save"),

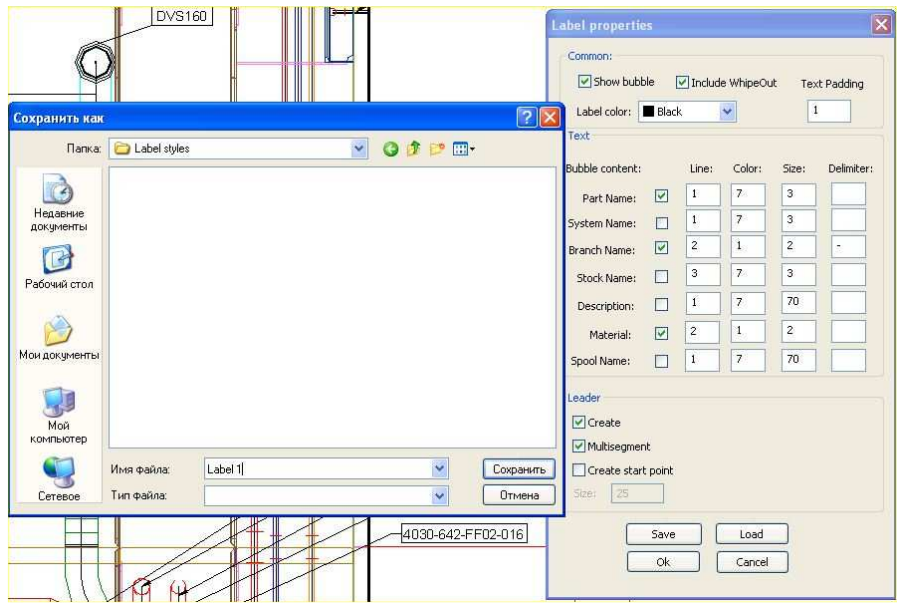

and then can be loaded and re-used (button "Load"). Number of styles in not limited.

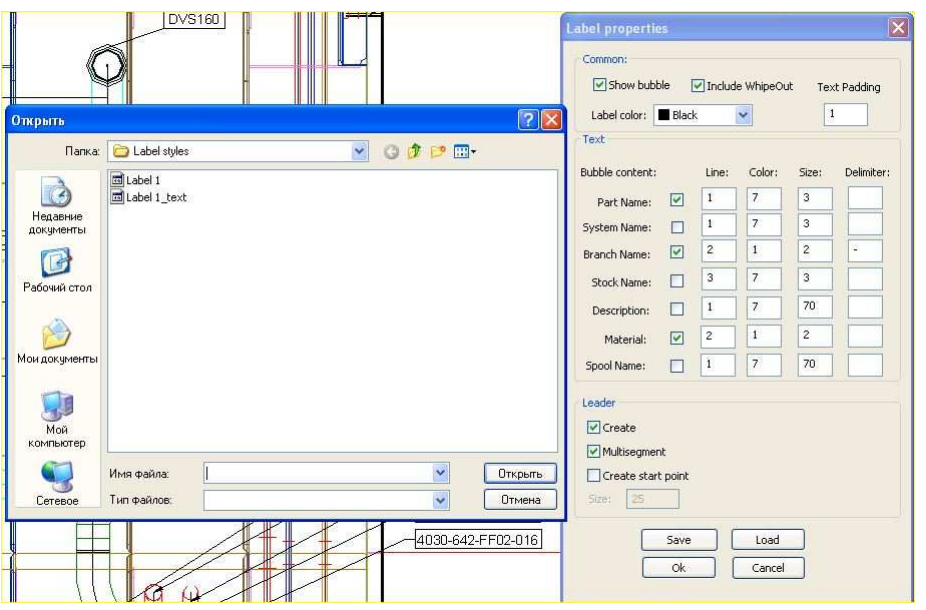

Checking and Updating of labels:

Labels are created in Paper space, therefore , if user have zoomed or paned the view in viewport, leader line can be disconnected from the part. There is a "check" command, which re-draws all leaders in accordance with a current position of labeled objects in the viewport.

Checking/updating of contents of the labels is not implemented in the current release (planned to be included in the next release)

# *Remarks:*

Commands for creating and checking of labels are available in DS Arrangement drawings, Spool drawings and Model drawings.

Contact Marine Technologies to determine compatibility with various ShipConstructor versions.